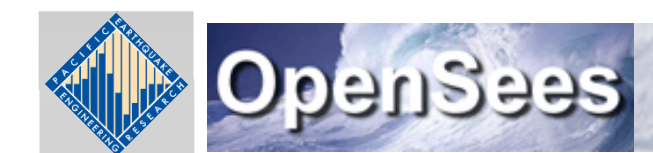

**Open System for Earthquake Engineering Simulation Pacific Earthquake Engineering Research Center** 

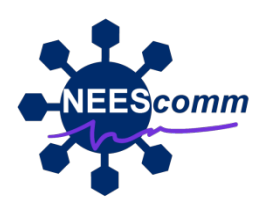

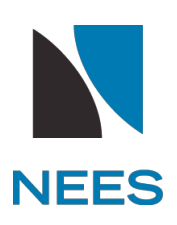

# **OpenSees & Output**

Vesna Terzic UC Berkeley

November 2011

### Agenda

- Introduction to Output options
- OpenSees commands for creating the output: recorder, print, recorder display, commands that return values (e.g., nodeDisp) - demonstrated by examples
- Tcl "puts" commands for creating the output demonstrated by example
- Q & A with web participants

# Main Abstractions in OpenSees Framework

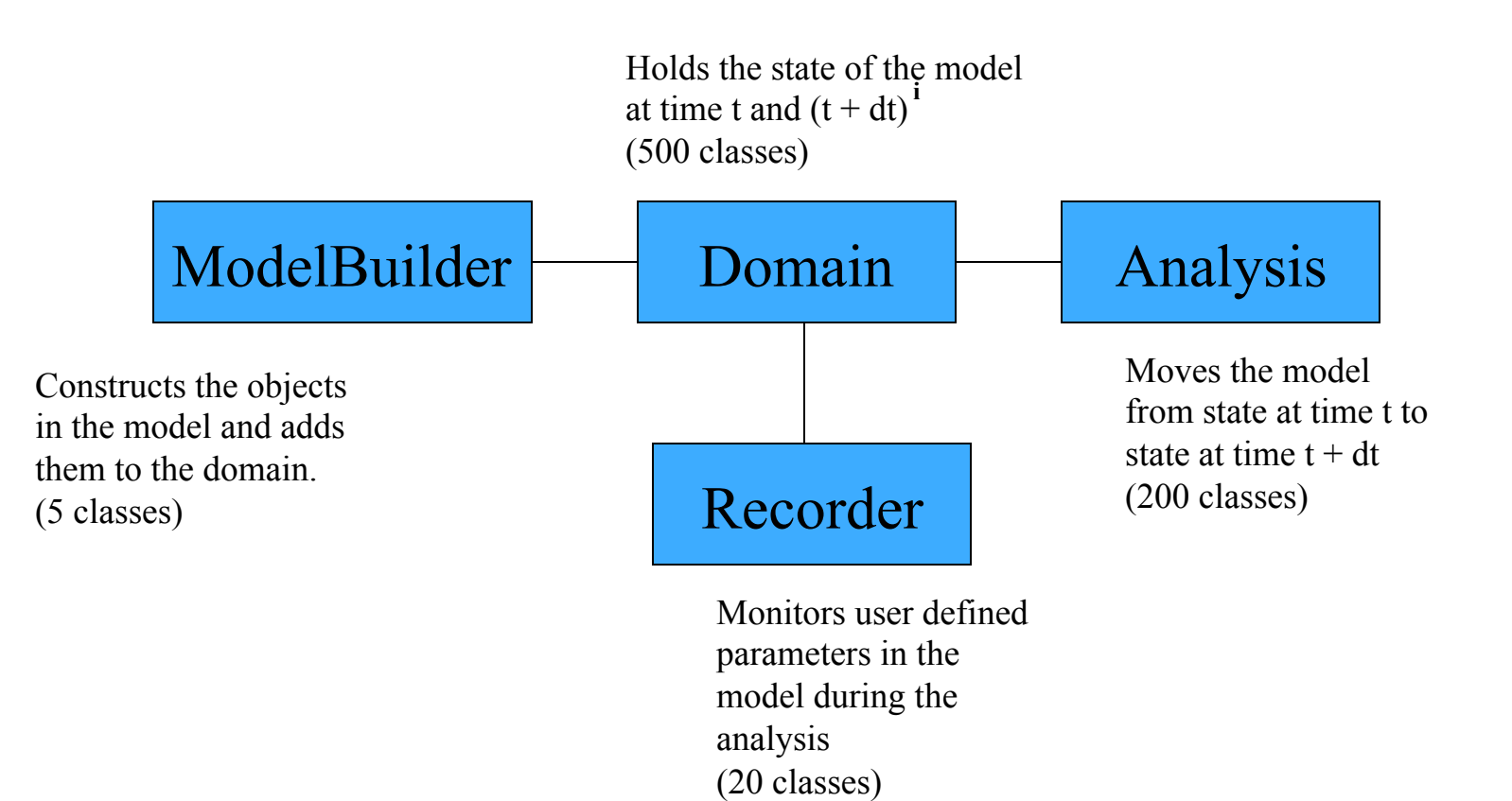

# Output Options

When you run OpenSees **THERE IS NO OUTPUT PROVIDED UNLESS YOU REQUEST IT**

The commands for creating the output:

1**. recorder** command **recorder \$type \$arg1 \$arg2 …** 

2**. puts** command

**puts <\$fileID> \$string**

3**. print** command

**print <-file \$fileName> <-node \$nd1 \$nd2 ..> <-ele \$ele1 \$ele2 …>**

4. OpenSees commands that return values (e.g., nodeDisp)

5**. recorder display** command

## Recorder Options

*recorder \$type \$arg1 \$arg2 \$arg3 ….* 

http://opensees.berkeley.edu/wiki/index.php/Recorder\_Command

#### *Recorder types:*

Node:

- Node
- EnvelopeNode
- Drift

Element/section/fiber:

- Element
- EnvelopeElement

Graphics:

• plot

## Node/EnvelopeNode Recorders

•To monitor what's happening at the Nodes.

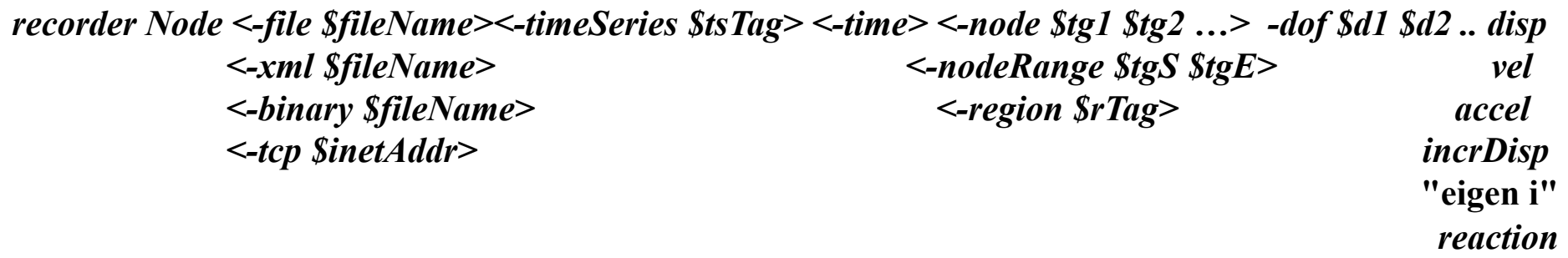

Example:

recorder Node -file nodeD.out -node 2 -dof 1 2 3 disp

recorder Node -file nodeA.out -timeSeries 1 -node 2 -dof 1 accel

#### •The EnvelopeNode takes exactly same args as Node

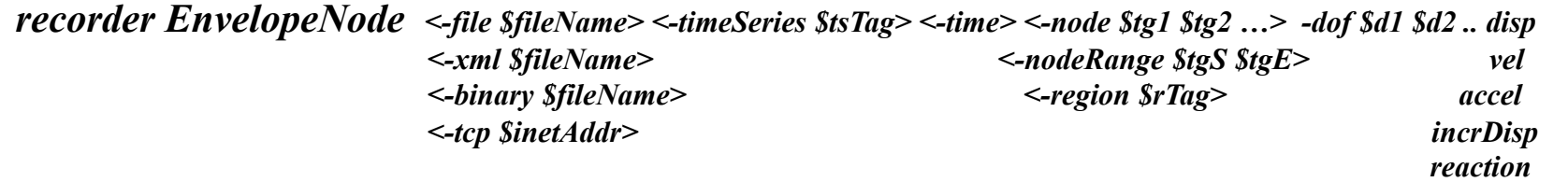

### Element/EnvelopeElement Recorders

•To monitor what's happening in the elements.

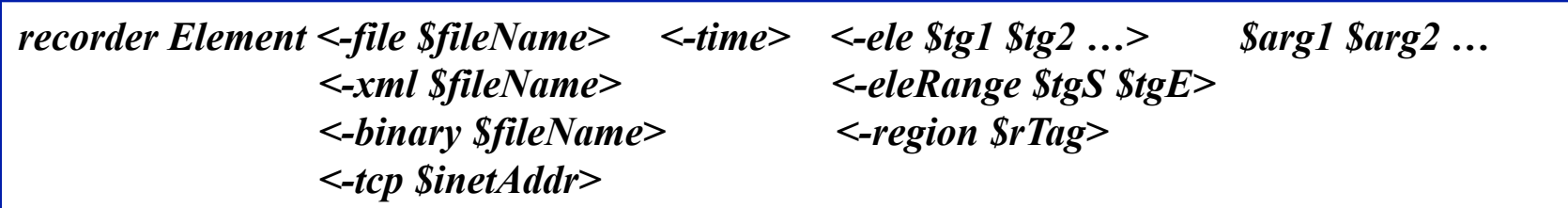

•The response you can ask vary from element to element. There are arguments that are same for all elements, e.g. forces.

recorder Element -file ele.out -ele 1 2 forces

•The EnvelopeElement takes exactly same args

*recorder EnvelopeElement <-file \$fileName> <-time> <-ele \$tg1 \$tg2 …> \$arg1 \$arg2 … <-xml \$fileName> <-eleRange \$tgS \$tgE> <-binary \$fileName> <-region \$rTag> <-tcp \$inetAddr>*

#### The valid args for different elements

Elastic BCE: Force BCE and BWHE:

Displacement BCE:

*force* 

*force globalForce localForce basicForce section \$secTag \$arg1 \$arg2 basicDeformation plasticDeformation inflectionPoint tangentDrift integrationPoints integrationWeights* 

*force section \$secTag \$arg1 \$arg2* 

#### The valid args for different elements

#### ZeroLength Element:

*force deformation stiff material \$matTag \$arg1 \$arg2 …* 

#### ZeroLengthSection Element:

*force deformation stiff section \$arg1 \$arg2…* 

Truss element: *axialForce forces localForce deformations section \$arg1 \$arg2… material \$arg1 \$arg2 …* 

#### The valid args for different sections

Valid args to any section type are: *force* and *deformation* 

Fiber Section:

*forces deformations forceAndDeforamtion fiber \$fiberNum \$matArg1 \$matArg2 … fiber \$yLoc \$zLoc \$matTag \$matArg1 \$matArg2 …* 

### The valid args for different materials

Valid args to any material are: *strain*, *stress*, and *tangent* 

Fatigue Material: *stressStrain damage* 

### Examples

*recorder Element <-file \$fileName> <-time> <-ele \$tg1 \$tg2 …> \$arg1 \$arg2 … <-xml \$fileName> <-eleRange \$tgS \$tgE> <-binary \$fileName> <-region \$rTag> <-tcp \$inetAddr>*

Force-based beam-column element with fiber sections:

 $\overline{a}$ Element forces in global coordinate system:

recorder Element -file ele1force.out -ele 1 force

Sectional deformation (axial strain and curvature):

recorder Element -file ele1sect1def.out -ele 1 section 1 deformation

Stress in a fiber at a specific location:

recorder Element -file ele1sect1fiber00.out -ele 1 section 1 fiber 0. 0. stress

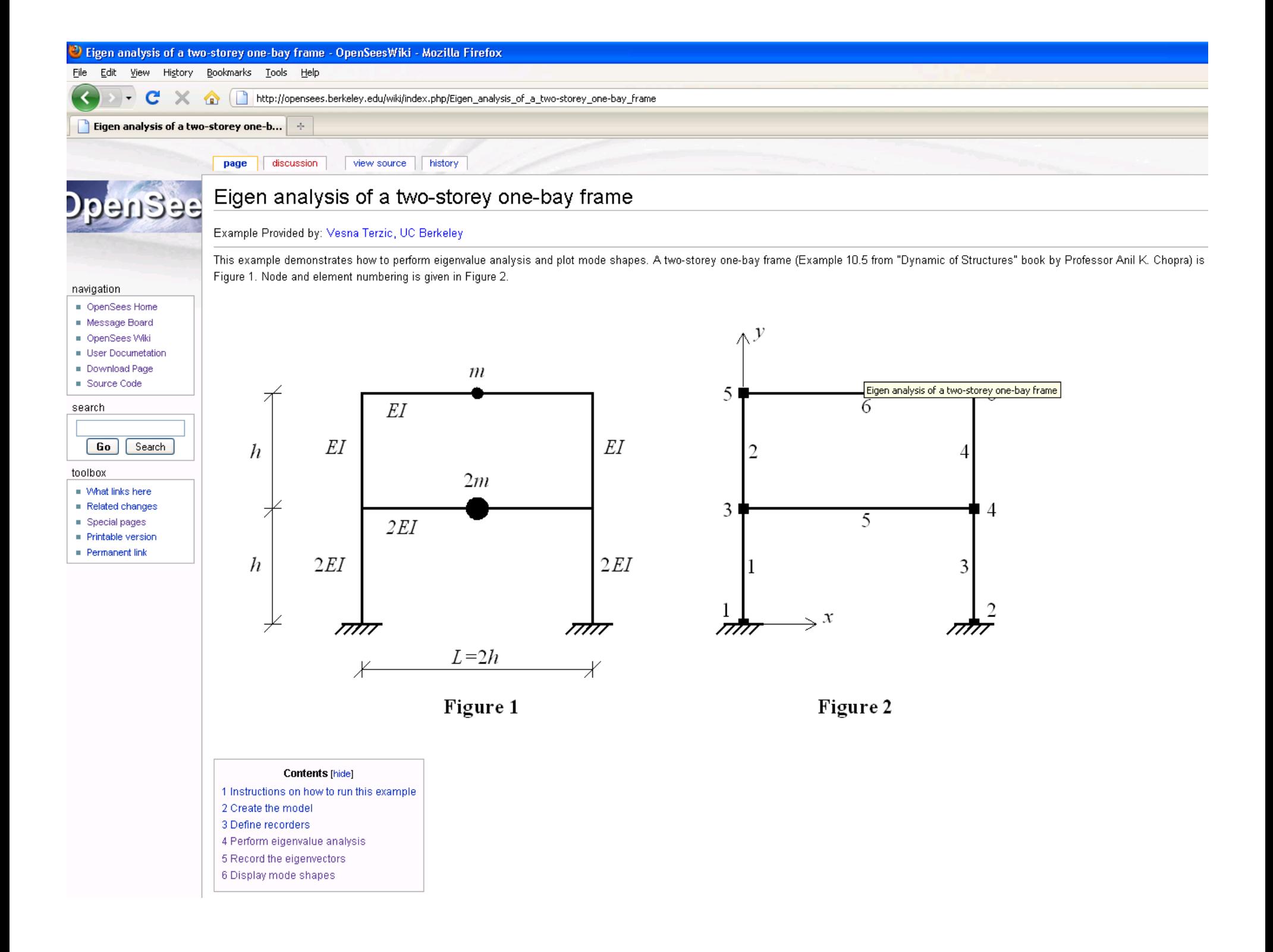

### "puts" command used to store data in the output file

When there is no recorder for a quantity of interest you can store the date into the file using **puts** command: **puts <\$fileID> \$string**

Example (EigenAnal\_twoStoreyFrame.tcl): storing periods into a file http://opensees.berkeley.edu/wiki/index.php/Eigen\_analysis\_of\_a\_two-storey\_one-bay\_frame

 $#$  create model  $&$  analysis **…**  # do eigen analysis set numModes 2 set lambda [eigen \$numModes] # calculate periods set  $T \{\}$ set pi 3.141593 foreach lam \$lambda { lappend T [expr  $(2*\text{Spin/sqrt}(\text{Slam}))$ ] }  $\overline{a}$ # open output file set Periods [open periods.out "w"]  $#$  write the data foreach t  $ST \{$ puts \$Periods " \$t" } #close the file close \$Periods CALCULATE THE PERIODS CREATE THE OUTPUT FILE

#### "puts" command used to print data to the screen

In addition to storing periods into a file we can also print it to the terminal using **puts** command:

#### **puts "text"**

Example (EigenAnal\_twoStoreyFrame.tcl): printing periods on terminal

# print periods to terminal puts "periods of the frame are: \$T"

OpenSees -- Open System For Earthquake Engineering Simulation<br>Pacific Earthquake Engineering Research Center -- 2.3.0

(c) Copyright 1999,2000 The Regents of the University of California All Rights Reserved (Copyright and Disclaimer @ http://www.berkeley.edu/OpenSees/copyright.html)

OpenSees > source EigenAnal\_twoStoreyFrame.tcl periods of the frame are: 0.6285387528267521 0.23593885745804652 OpenSees >

## Print command

To print all objects of the domain:

**print <-file \$fileName>** 

To print node information:

**print <-file \$fileName> -node <\$node1 \$node2 ...>** 

To print element information :

**print <-file \$fileName> -ele <\$ele1 \$ele2 ...>**

Example (EigenAnal\_twoStoreyFrame.tcl):

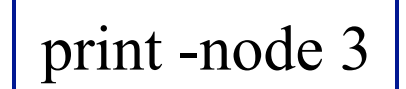

```
OpenSees \rightarrow print -node 3
Node: 3
        Coordinates : 0 120
        Disps: 0 0 0Uelocities : 000
        commitAccels: 0 0 0
        Mass :
0.259067 0 0
 00
 0 Q
         Rayleigh Factor: alphaM: 0
         Eigenvectors:
0.666844 1.21874
   1224274 -0.00138942
```
### Commands That Return Values

•analyze command *set ok [analyze numIter <*Δ*t>]* •getTime command *set currentTime [getTime]* •nodeDisp command *set disp [nodeDisp \$node <\$dof>]* •nodeVel command | set vel [nodeVel \$node <\$dof>] •nodeAccel command *set acc [nodeAccel \$node <\$dof>] set eig [nodeEigenvector \$node \$eigenvector <\$dof>]* •nodeEigenvector command

•eleResponse command *set resp [eleResponse \$eleTag \$arg1 \$arg2 …]*

# Example: eigenvectors for translational DOFs

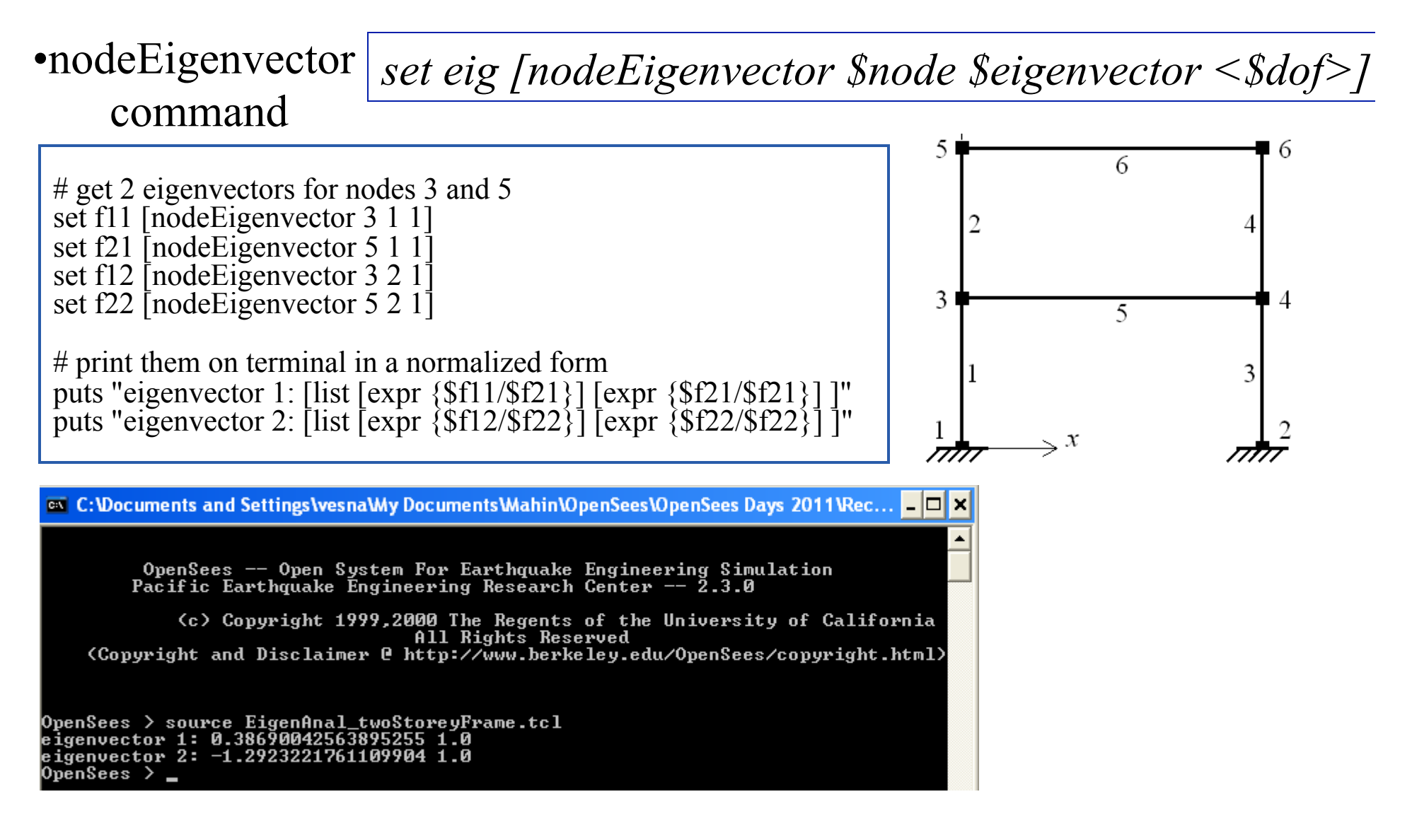

### Display command

*recorder display \$windowTitle \$xLoc \$yLoc \$xPixels \$yPixels prp \$x \$y \$z vup*  $\mathcal{S}x, \mathcal{S}y, \mathcal{S}z,$ *vpn \$xn \$yn \$zn*  $viewWindow$   $\mathcal{S}x_{prp,n}$   $\mathcal{S}x_{prp,p}$   $\mathcal{S}y_{prp,n}$   $\mathcal{S}y_{prp,p}$ *Display \$arg1 \$arg2 \$arg3* 

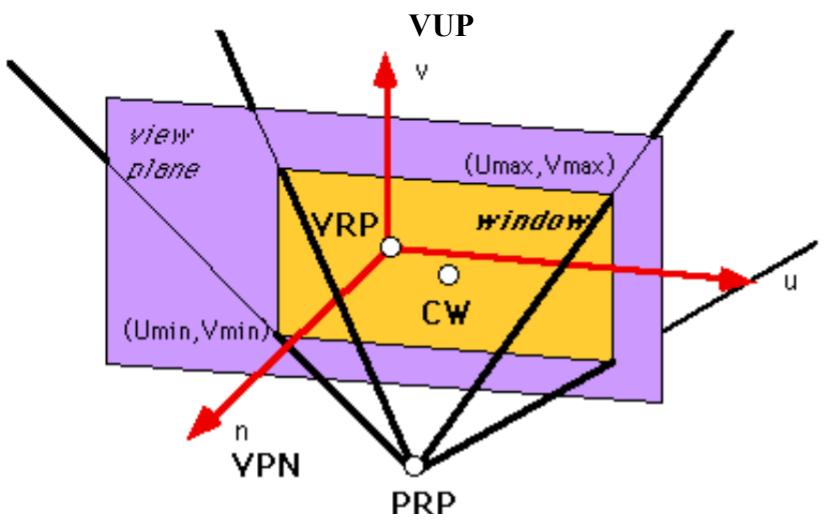

http://www.cs.uic.edu/~jbell/CourseNotes/ComputerGraphics/Projections\_Viewpoints.html

#### Display command: example

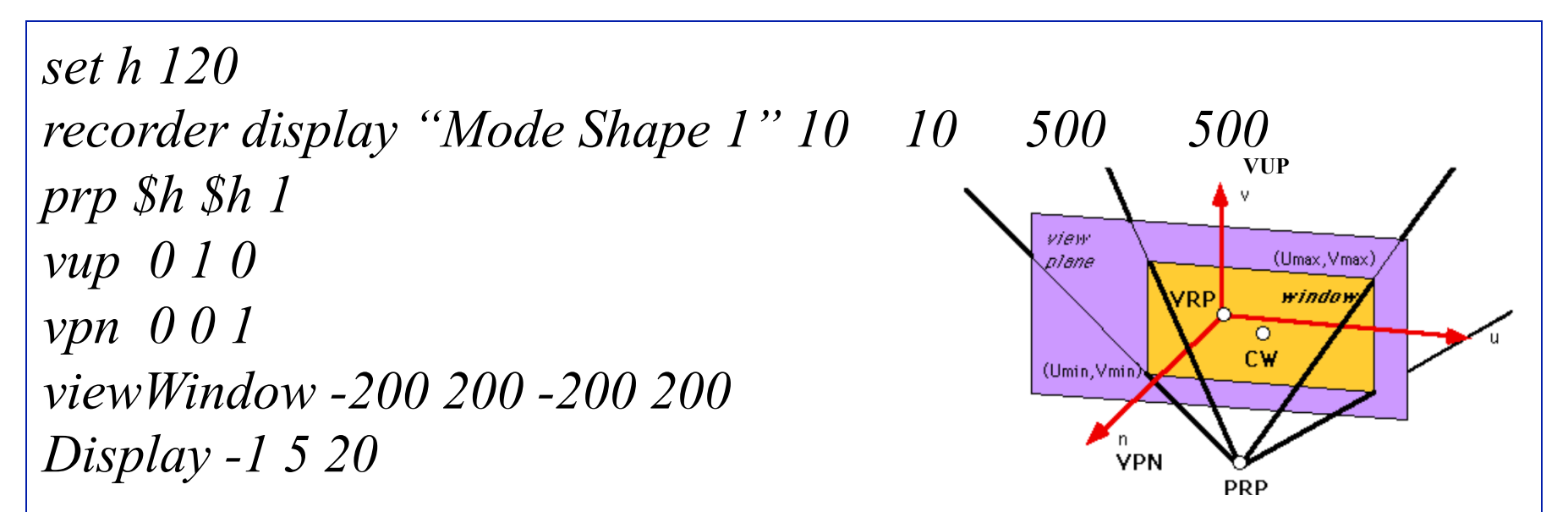

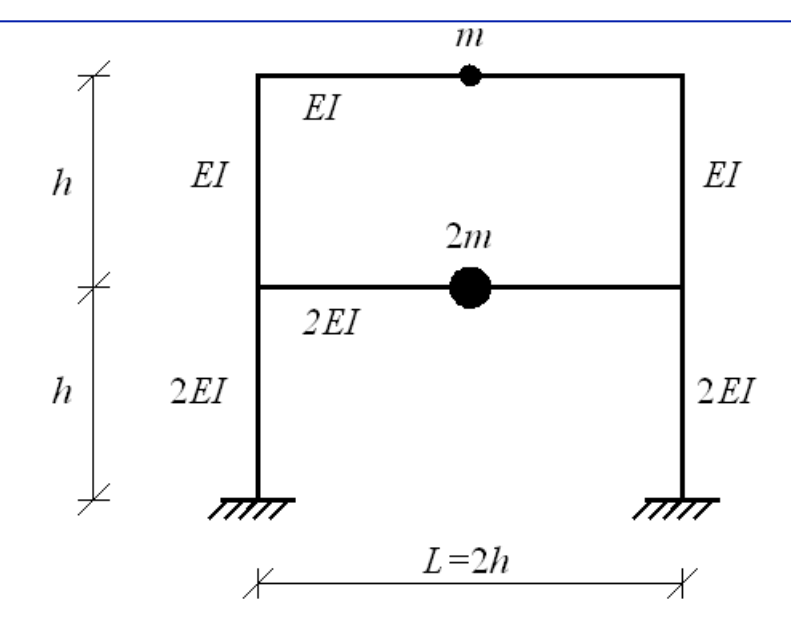

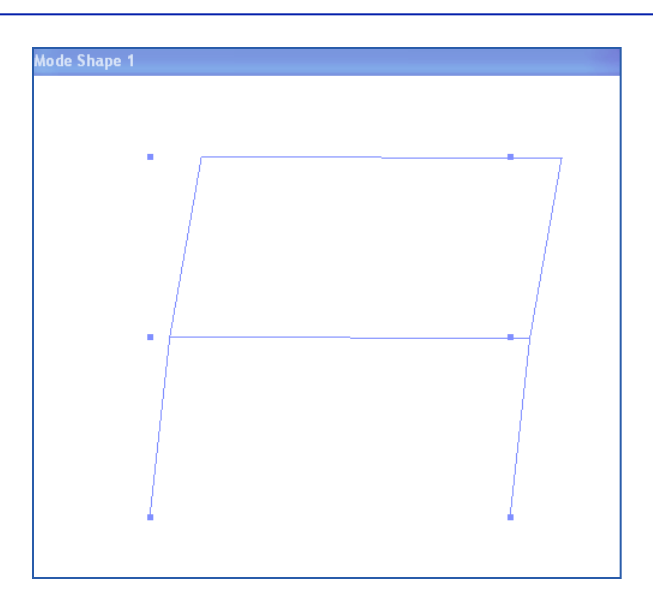

# Procedures for graphical visualization

- For 2D and 3D frame structures the procedures for graphical visualization can be downloaded from the example manual
- For 2D frames:

http://opensees.berkeley.edu/wiki/index.php/ OpenSees\_Example\_6.\_generic\_2D\_Frame,\_N-story\_Nbay, Reinforced-Concrete Section %26 Steel W-Section

• For 3D frames:

http://opensees.berkeley.edu/wiki/index.php/ OpenSees\_Example\_7.\_3D\_Frame,\_3-story\_3-bayX\_3 bayZ, Reinforced-Concrete Section %26 Steel W-Section

• The proc files are: DisplayPlane.tcl, DisplayModel2D.tcl, DisplayModel3D.tcl

#### Questions?